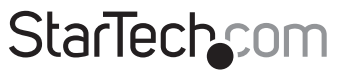

Hard-to-find made easu<sup>®</sup>

# **Adaptador USB 2.0 a DVI Adaptador USB 2.0 a VGA**

USB2DVIE2 USB2VGAE2

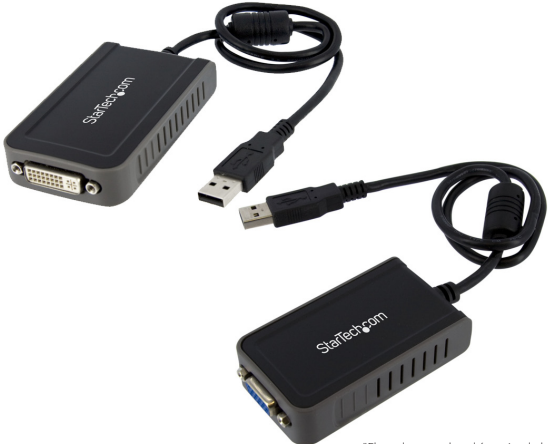

\*El producto real podría variar de la fotografía

DE: Bedienungsanleitung - de.startech.com FR: Guide de l'utilisateur - fr.startech.com ES: Guía del usuario - es.startech.com IT: Guida per l'uso - it.startech.com NL: Gebruiksaanwijzing - nl.startech.com PT: Guia do usuário - pt.startech.com

Para la información más reciente, por favor visite www.startech.com.

Revisión del Manual 07/12/2011

#### **Declaración de Cumplimiento de la Comisión Federal de Comunicaciones (FCC)**

Este equipo ha sido probado y se ha determinado que cumple con los límites exigidos para un dispositivo digital Clase B, conforme a la parte 15 de la Normativa FCC. Estos límites están diseñados para aportar una protección razonable contra interferencias nocivas durante el funcionamiento del equipo en un entorno residencial. Este equipo genera, usa, y puede emitir energía de radiofrecuencia, y si no se lo instala y utiliza de acuerdo a las instrucciones, puede ocasionar interferencias perjudiciales para las comunicaciones de radio. Sin embargo, no hay garantía de que no se produzca interferencia en alguna instalación en particular. En caso de que el equipo produzca interferencias perjudiciales durante la recepción de radio o televisión, lo cual puede determinarse encendiendo y apagando el equipo, se insta al usuario que intente corregir la interferencia siguiendo una o más de las siguientes medidas:

- Modifique la orientación o la ubicación de la antena receptora.
- Aumente la distancia de separación entre el equipo y el receptor.
- Conecte el equipo en el tomacorriente de un circuito diferente al que está conectado el receptor
- Consulte con el distribuidor o solicite asistencia a un técnico especializado en radio/TV.

#### **Uso de Marcas Comerciales, Marcas Registradas y de Otros Nombres y Símbolos Protegidos**

El presente manual puede hacer referencia a marcas comerciales, marcas registradas, y otros nombres y/o símbolos protegidos pertenecientes a terceros que no están relacionadas en modo alguno a StarTech.com. Las mismas se utilizan exclusivamente con fines ilustrativos y no implica que StarTech.com respalde ningún producto/servicio, ni que el tercero en cuestión respalde el o los productos que se describen en este manual. Independientemente de cualquier referencia directa que aparezca en alguna parte de este documento, StarTech.com certifica que todas las marcas comerciales, marcas comerciales registradas, marcas de servicios, y otros nombres y/o símbolos contenidos en este manual y documentos relacionados son propiedad de sus respectivos propietarios.

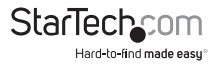

# Tabla de Contenido

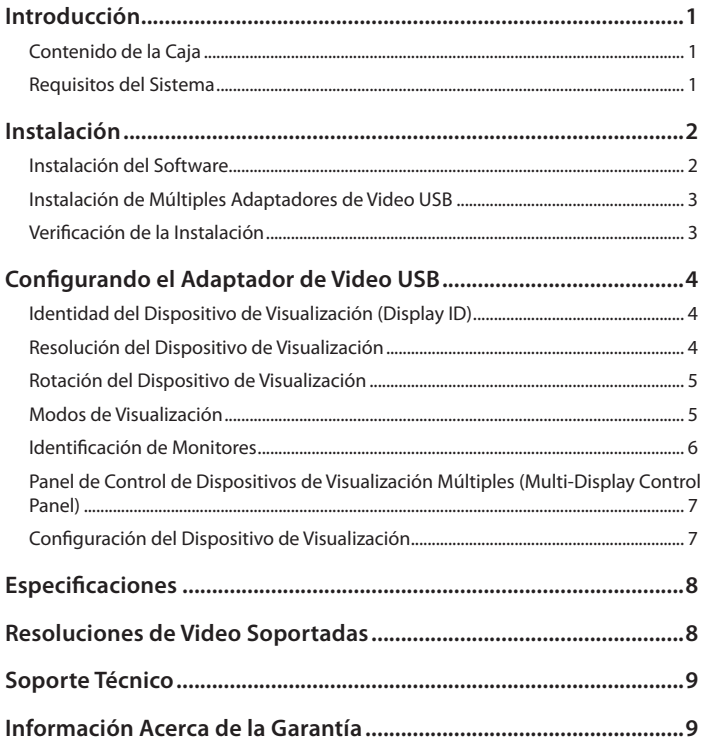

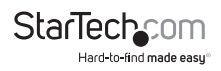

# Introducción **Contenido de la Caja**

- 1 x Adaptador de video
- 1 x CD con controladores
- 1 x Manual de Instrucciones

### **Requisitos del Sistema**

- Puerto USB 2.0 disponible
- Adaptador de video sencillo:
	- CPU: Intel/AMD de un sólo núcleo (single core) 1.5GHz o más alto
	- RAM: 512MB o más
- 2-3 Adaptadores de video:
	- Intel/AMD de un sólo núcleo (single core) 2.4GHz o más alto
	- RAM: 1GB o más
- 4-6 Adaptadores de video:
	- CPU: Intel/AMD doble núcleo (dual core) 2.0GHZ o más alto
	- RAM: 2GB o más
- Microsoft® Windows® 2000/XP/Vista/7 (32/64-bit) **NOTA:** Tema de escritorio aéreo (aero desktop theme) no soportado

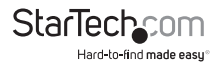

# Instalación

**\* Por favor asegúrese de que la instalación del disco haya concluida antes de la instalación física del Adaptador de Video USB 2.0.**

## **Instalación del Software**

- 1. Inserte el CD con los controladores en su lector CD/DVD-ROM.
- 2. Si el programa de instalación no comienza automáticamente, ubique la aplicación Setup.exe. Este archivo estará localizado en el directorio raíz del CD con los controladores. **USB Display Device (Tripper 1+) Driver Install**
- 3. Al ejecutar la aplicación Setup.exe, se abrirá la siguiente pantalla. Por favor haga clic sobre Siguiente (Next):
	- **\* Asegúrese de que el Adaptador de Video USB no está conectado a la computadora anfitrión (host).**

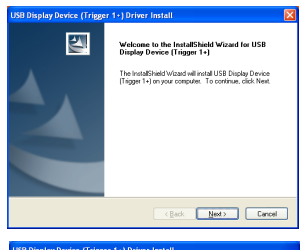

4. Una vez que Windows haya finalizado de instalar el controlador, le pedirá reiniciar la computadora. Seleccione "Sí, quiero reiniciar mi computadora ahora" (Yes, I want to restart my computer now) y haga clic sobre el botón "Finalizar" (Finish).

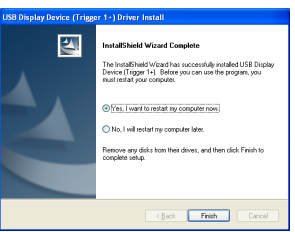

- 5. Mientras la computadora se está reiniciando, conecte el cable video que corre del monitor/visualizador secundario al adaptador. Encienda el monitor/visualizador.
- 6. Una vez que Windows se haya cargado completamente, conecte el Adaptador de Video USB en un puerto USB 2.0 disponible de su PC o computadora portátil.
- 7. Aparecerá el diálogo del Asistente de Instalación de Hardware (Hardware Installation Wizard). Por favor, seleccione "No, no esta vez" (No, not this time) y haga clic sobre "Siguiente" (Next) para continuar.

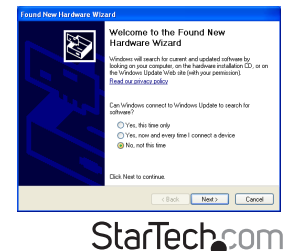

Hard-to-find made easy

- 8. Por favor seleccione "Instalar el software automáticamente (Recomendado)" [Install the software automatically (Recommended)] y haga clic sobre "Siguiente" (Next) para continuar.
- This wized belos you install coltwere for USB Display Device (T1P) If your hardware came with an installation CD<br>or floopy disk, insert it now. What do you want the wizard to do? (b) Install the software automaticals (Recorre-C Install from a list or specific location (Advanced) Click Next to continue Cancel Next Cancel

und New Hardware Wizard

9. Haga clic sobre "Finalizar" (Finish) para concluir el Asistente de Instalación de Hardware (Hardware Installation Wizard).

# **Instalación de Múltiples Adaptadores de Video USB**

Asegúrese de que tiene instalada la última versión de los controladores. De otra forma, por favor descárguelos del sitio web de StarTech.com (www.startech.com).

- 1. Termine los pasos de la instalación hasta el punto en el que conecta el primer Adaptador de Video USB.
- 2. Conecte otro monitor/visualizador al conector video del segundo Adaptador de Video USB. Después encienda el visualizador (display).
- 3. Inserte el conector USB tipo A del segundo Adaptador de Video USB a un puerto USB 2.0 disponible en la computadora anfitrión (host). La instalación del controlador comenzará automáticamente.

Repita estos pasos para cada Adaptador de Video USB adicional que desee instalar. Una vez que todos los Adaptadores de Video USB estén instalados, reinicie la computadora. Después de reiniciarse, se le podría pedir que la reinicie una última vez. Por favor, hágalo.

# **Verificación de la Instalación**

En el escritorio principal, dé clic derecho sobre "Mi Computadora" (My Computer) ["Computadora" (Computer) en Vista]. Después seleccione Administrar (Manage). En la nueva ventana de Administración de la Computadora (Computer Management), seleccione Administrador de Dispositivos (Device Manager) del panel izquierdo de la ventana. Haga doble clic en la categoría Adaptadores de Visualización y Controladores Bus Serial Universal (Display Adapters and Universal Serial Bus Controllers).

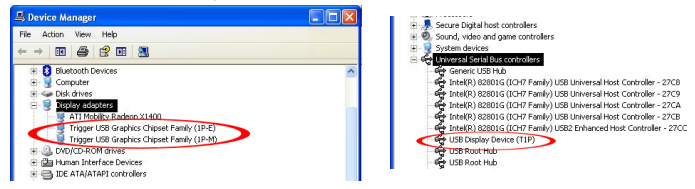

\*Los nombres reales de los dispositivos podrían variar.

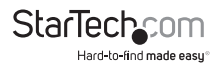

# Configurando el Adaptador de Video USB

Busque el ícono ( ) del Adaptador de Video USB (USB Video Adapter) en su barra de Inicio de Windows (Windows Start bar). Dé clic derecho en este ícono, para acceder a la variedad de funciones asociadas al adaptador.

**NOTA:** El tema de escritorio aéreo (aero desktop theme) no está soportado por este adaptador. Así que debería inhabilitarlo antes de utilizar el Adaptador de Video USB.

# **Identidad del Dispositivo de Visualización (Display ID)**

El Adaptador de Video USB soporta la definición del estándar DDC/EDID de VESA. La utilidad mostrará la identificación (ID) del dispositivo de visualización, siempre que esté conectado al Adaptador de Video USB.

Si no existe un dispositivo de visualización conectado al Adaptador de Video USB, se mostrará Identidad de "Monitor

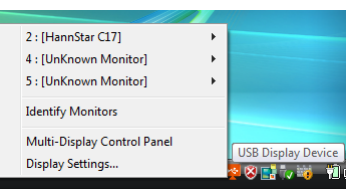

Desconocido" ("Unknown Monitor" ID). En algunos casos, si el dispositivo de visualización conectado no soporta EDID, la identificación también será definida como "Monitor Desconocido".

### **Resolución del Dispositivo de Visualización**

Seleccione la resolución deseada del dispositivo de visualización para el monitor conectado.

Los parámetros de resolución

predeterminados (default) son: 1024 x 768 \* 32 bits.

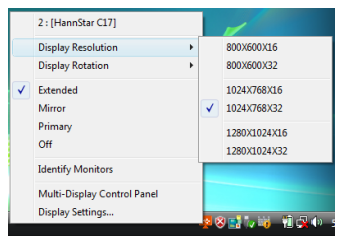

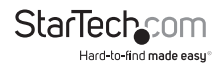

## **Rotación del Dispositivo de Visualización**

4 opciones disponibles: 0°, 90°, 180°, 270° cuando se utilice con los modos de visualización Extendidos (Extended) o Primarios (Primary). Es una función útil para algunos dispositivos de visualización rotativos.

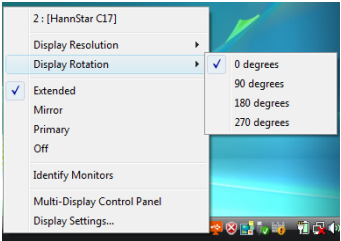

### **Modos de Visualización**

#### **MODO DE VISUALIZACIÓN "EXTENDIDO" [EXTENDED] (PREDETERMINADO)**

Un modo de visualización predeterminado. Esta característica permite que el dispositivo de visualización habilitado para el Adaptador de Video USB conectado, funcione como un dispositivo de visualización "Extendido" a la pantalla de a bordo (on-board display). El espacio de trabajo extendido mejora la eficiencia de trabajo.

Usted podría querer cambiar la posición relativa de este monitor extendido a través de los Parámetros de Visualización (Display Settings).

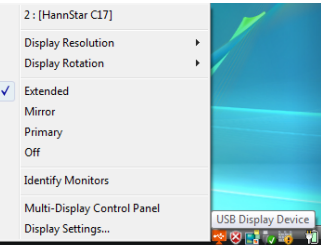

#### **MODO DE VISUALIZACIÓN "ESPEJO" (MIRROR)**

Esta característica permite que el mismo contenido de la pantalla de a bordo (onboard display) sea duplicado (haciendo un espejo) en el dispositivo de visualización habilitado para el Adaptador de Video USB.

Los parámetros de resolución de la pantalla en el dispositivo habilitado para el Adaptador de Video USB igualarán la resolución de la pantalla de a bordo (on-board display). Por ejemplo, si la resolución de la pantalla de a bordo es 1024 x 768 x 32 bits, el Adaptador de Video USB utilizará la misma resolución.

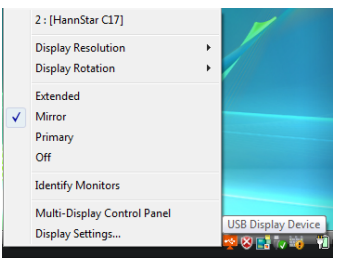

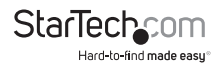

#### **MODO DE VISUALIZACIÓN "PRIMARIO" (PRIMARY)**

Una característica única para permitir que el Adaptador de Video USB actúe como el monitor principal en funcionamiento. El Adaptador de Video USB funcionará como el principal adaptador de gráficos en el sistema. El monitor de a bordo (on-board display) funcionará como el dispositivo de visualización extendido.

Por favor, esté consciente de que algunos controladores y utilidades de visualización que acompañan a ciertos AGP y adaptadores de visualización integrados podrían evitar que esta opción funcione en algunos

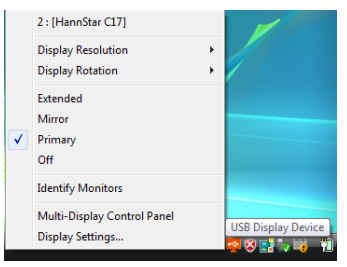

sistemas. Usted podría ser capaz de inhabilitar el programa de la otra utilidad (usualmente encontrado en la misma barra de herramientas, ubicada en la esquina inferior derecha) para hacer que esta función trabaje apropiadamente.

#### **MODO DE VISUALIZACIÓN "OFF"**

Esta opción inhabilita la salida de video (video output) del Adaptador de Video USB.

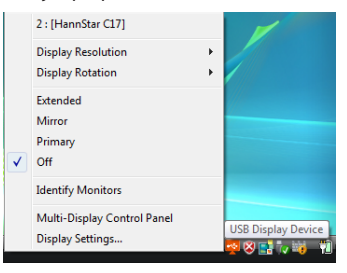

### **Identificación de Monitores**

Identificación sencilla del dispositivo de visualización a través de una superposición (overlay) mostrada en la esquina superior derecha de todos los dispositivos de visualización conectados.

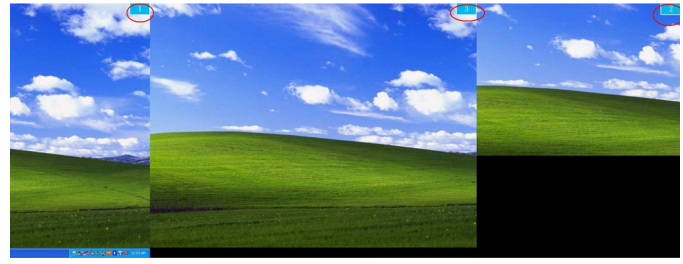

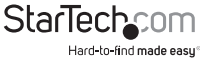

### **Panel de Control de Dispositivos de Visualización Múltiples (Multi-Display Control Panel)**

Una característica única que permite una administración más rápida y sencilla de un ambiente multi-dispositivos de visualización. Una serie de teclas de acceso directo (hotkeys) para mover rápidamente la ventana activa o el cursor del mouse al dispositivo de visualización deseado [ya sea el de abordo (on-board) o cada Adaptador de Video USB].

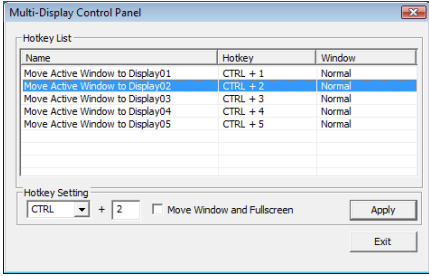

La configuración predeterminada de las teclas de acceso directo (hotkeys) se puede encontrar en la lista de teclas de acceso directo (Hotkey List) del "panel de control de dispositivos de visualización múltiples" (Multi-Display Control Panel).

**Por ejemplo:** Ctrl + 2 significa: mover la ventana al Monitor 2

## **Configuración del Dispositivo de Visualización**

Acceso rápido a la ventana "Configuración del Dispositivo de Visualización" (Display Settings) de Windows.

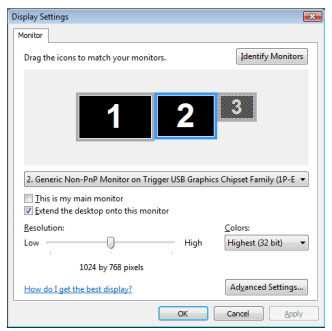

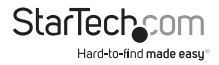

# Especificaciones

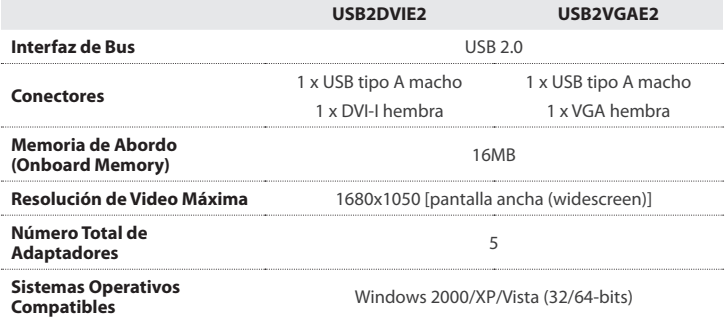

# Resoluciones de Video Soportadas

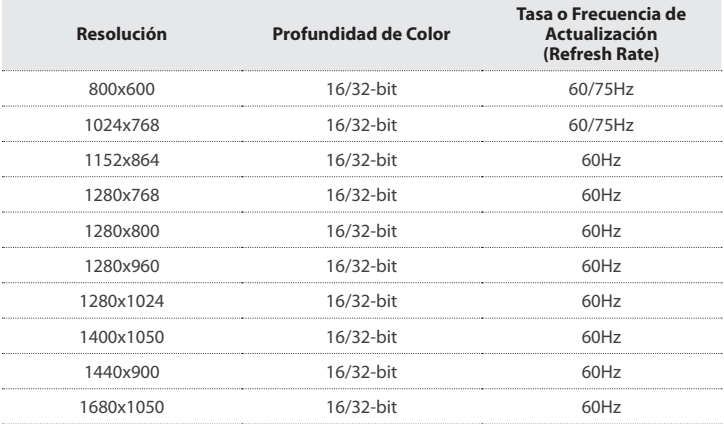

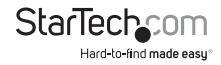

# Soporte Técnico

El soporte técnico de por vida constituye una parte integral del compromiso de StarTech.com de aportar soluciones líderes en la industria. Si llegara a necesitar ayuda técnica para su producto, entre en www.startech.com/support y podrá acceder a nuestra amplia gama de herramientas, documentación, y descargas en línea.

Visite es.startech.com/descargas para obtener las últimas versiones de software y controladores.

# Información Acerca de la Garantía

Este producto está respaldado por una garantía de 2 años.

Además, StarTech.com garantiza que sus productos no tienen ningún defecto de materiales ni de fabricación por el periodo indicado a partir de la fecha de compra. Durante este periodo, los productos pueden ser devueltos para su reparación o reemplazo por otro igual según nuestro criterio. La garantía cubre el costo de repuestos y mano de obra solamente. StarTech.com no asume ninguna responsabilidad por los defectos o daños ocasionados por uso inadecuado, abuso, modificaciones, o desgaste normal de sus productos.

#### **Limitación de Responsabilidad**

Bajo ninguna circunstancia StarTech.com Ltd. y StarTech.com USA LLP (o sus funcionarios, directivos, empleados o agentes) serán responsables de ningún daño (ya sea directo o indirecto, especial, punitivo, incidental, consecuente, o de alguna otra forma), lucro cesante, pérdida de oportunidades comerciales, o cualquier pérdida pecuniaria, o de otro tipo que resulte del uso del producto y que exceda el precio real pagado por el mismo. Algunos estados no permiten la exclusión o limitación de daños incidentales o consecuentes. En cuyo caso, las limitaciones o exclusiones indicadas previamente no son aplicables.

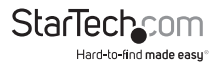

# **StarTechcom**

Hard-to-find made easu<sup>®</sup>

Que lo difícil de encontrar sea fácil. Para StarTech.com, esto no es sólo un eslogan. Es una promesa.

StarTech.com es la mejor fuente para obtener cualquier tipo de pieza de conectividad. En StarTEch. com encontrará desde productos discontinuados a productos con la última tecnología, así como todo lo necesario para trazar el puente entre lo viejo y lo nuevo. Sin importar cuál sea la pieza que necesite, lo ayudaremos a encontrar la solución para su problema de conectividad.

En StarTech.com, la búsqueda de piezas es fácil y la entrega rápida allí donde se las necesite. Sólo comuníquese con uno de nuestros asesores técnicos o visite nuestro sitio web. En un abrir y cerrar de ojos será conectado a los productos que necesita.

Visite es.startech.com para obtener información detallada acerca de todos los productos de StarTech.com, y acceder a herramientas interactivas exclusivas que le ayudarán a ahorrar tiempo.

*StarTech.com es un fabricante de piezas de conectividad y tecnología con Registro ISO 9001, ofreciendo sus servicios a mercados de todo el mundo desde 1985 a través de oficinas en los Estados Unidos, Canadá, el Reino Unido y Taiwán.*